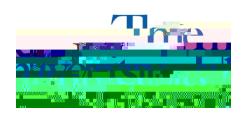

## **How to Check the Status of Accommodation Letter Requests**

- **Step 1**: Go to <a href="https://york.accessiblelearning.com/Akron.">https://york.accessiblelearning.com/Akron.</a>
- **Step 2**: Sign in using your UANetID and password.
- **Step 3:** Your accommodation letter request(s) and status will be displayed on the overview page of your dashboard or you may click **List Accommodations** on the left side. The current term will be displayed; however, if you would like to view